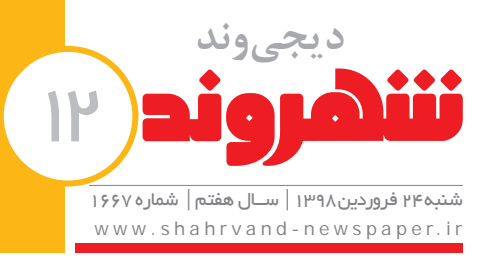

محدودسازی استفاده از »گواهی توسعهدهنده سازمانی« )Certificates Developer Enterprise )بار دیگر گریبان اپلیکیشــنهای ایرانی را گرفته و آن دسته از برنامههایی که توانسته بودند با یکســری راهکار این محدودسازی را دور بزنند، دوباره دچار اختالل شــدند. گزارش کاربران حکایت از این دارد که اَپاستورهای ایرانی همچون اناردونی و نصاب نیز در این دور جدید غیر فعال شدن اپلیکیشنهای ایرانی در امان نماندهاند. اینطور که به نظر میرسد اکانتهای اینترپرایزری )گواهیهای توسعهدهندگان سازمانی) که برای دورزدن تحریم های اپل ساخته شده بود، یکی یکی به دست اپل در حال بستهشدن هستند.

# ترفندهای فوق العادهای برای هنرنمایی در اینستاگرام **اینفلوئنسرها**

**دور جدید غیرفعالشدن َاپهای ایرانی توسط اپل**

**در هر یکازاتاقهایمنزل** یا محل کار مکانهای امن را **تعیینکنید. اینمکانمیتواند زیر یکمیز محکم، یاکنار دیوار داخلیبه دورازپنجره باشد.**

# **چگونه ما را جادو میکنند؟**

**مهرنوشگرکانی**|**اینستاگرام بهشبکه مورد عالقهبســیاریازکاربراناینترنتدرکلدنیاشدهاست.تعداد کاربران** اینستاگرام هر روز بیشـــتر و بیشتر میشـــود و به نوعی تبدیل به رقیبی برای دیگر شبکههای مجازی هم تبدیل شده است. همه ما در اینستاگرام با صفحههایی از اینفلوئنسرها مواجه شدیم که صفحههایی زیبا دارند و تعداد فالوورهایشان **همهر روزبیشتر میشــود. اگر تمام کلکهایفالوورخریدنوفالوورهایفیکراکناربگذاریم، ترفندهاییهموجود دارد که آنها استفاده می کنند و صفحات و استوریها و پستهایشان را زیبا و پربازدید می کند. شما هم می توانید از این ترفندهااســتفادهکنیدتاصفحاتیزیباتر داشتهباشــیدوالبتهاگرمیخواهیددرآیندهاینفلوئنسرشوید،حتمااین ترفندهاوبسیاریدیگر ازترفندهارایاد بگیریدواستفادهکنید.**

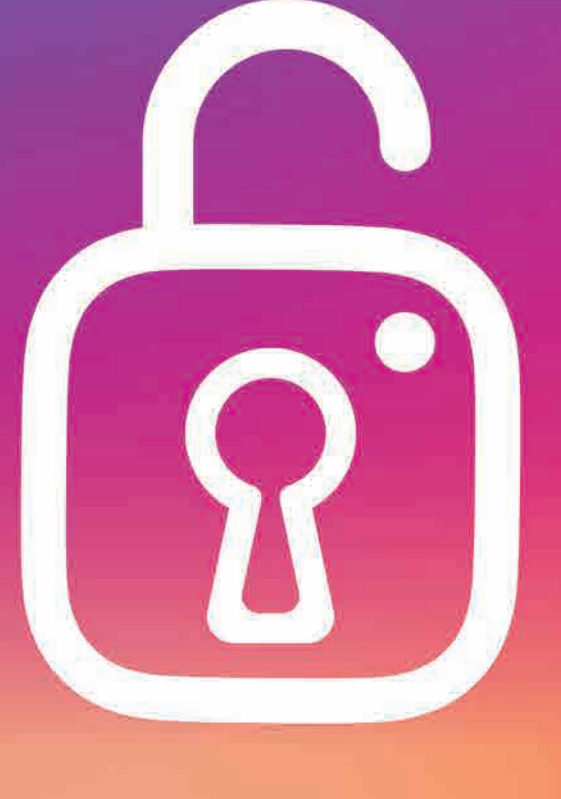

وقتی یک کاربر جدید میخواهد به کاربرانتان اضافه شــود، مخصوصا اگر شما را نشناسد و صفحه شما هم بازباشــد، پروفایل و بعد پستهای شماست. در نگاه اول پستها به ترتیب و پشت سر هم برای او ظاهر نمیشود،بلکه پستها کنار هم میآیند. شما میتوانید نمای ظاهری صفحهتان را زیبا کنید تا در نگاه اول کاربر تازه وارد را جذب کند. برای این کار نیاز است تا از امکانات و ترفندهای متفاوتی در اینستاگرام استفاده کنید تا یکصفحه جذاب داشته باشید، البته این ترفندها از متنها و عکسهای شما جداست. در هر صورت بهتر استشما عکسهای جذاب بگذارید و برایشان هم متنهایی مرتبط و جذاب بنویسید. برخی از دنبالکنندگان دراینســتاگرام اعتقادی به متن ندارند و تنها عکسها را میبینند و برخی متن و عکس هر دو برایشان مهم است. برخی از ترفندها را اینجا بخوانید. 1 **بهصفحهتانرنگبدهید**

شما میتوانید برای صفحهتان یک رنگ خاص استفاده کنید. این رنگ میتواند به گونهای باشد که انگار یک فیلتر روی تمام عکسها و ویدیوهایتان وجود دارد. مثلا شــما می توانید با رنگها کاری کنید که اگر کسی برای بار نخست صفحه شما را میبیند رنگ صورتی بیشتر به چشمش بیاید. برای این کار میتوانید رنگ هایالیتهایتان را هم صورتی کنید، البته اگر رنگ مورد عالقهتان صورتی است! 2 **ازیکفرمبرایپستهایتاناستفادهکنید**

شما میتوانید به صفحهتان فرم بدهید. مثال هر سه عکسی که منتشر میکنید

در یک فضا باشــد یا یک تم یارنگ خاص داشته باشــد. یا مثال تمام عکسهای سمت راستتان یک موضوع باشد یا از یک رنگ خاص پیروی کند. شما با توجه به سلیقه خودتان میتوانید صفحهتان را زیباتر و جذابتر کنید تا کاربران بیشتر به

فالوورهایتان اضافه شوند و شما را دنبال کنند.

3 **ازیکعکسبهعنوانیکعکسبزرگاستفادهکنید**

این هم یک قالب است که البته اگر تعداد پستهایتان زیاد است، بهتر است تمام پست هایتان این طور نباشد.اما شمامی توانید از مثلا ۹ یا ۱۲ قابتان برای یک عکس استفاده کنید. کار راحتی است، میتوانید یک برنامه ادیت عکس داشته باشید تا بتوانید عکستان را تقسیم کنید. این کار زیبایی بصری به صفحه شما میدهد.حتما

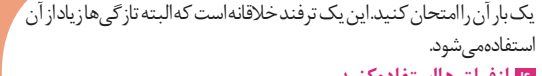

4 **ازفیلترهااستفادهکنید**

تغییر دهید. البته باید این را هم در نظر داشته باشید که برای فعال کردن صفحــه بیزینس باید به اکانت فیسبوکتان نیز متصل شــوید. )این را همیشه به یاد داشته باشید که اینستاگرام متعلق به سازندگان فیسبوک است و درواقع االن یک شرکت واحد آنها رااداره می کند.) کار با فیلترها شاید برای همه کار آسانی نباشد، اما مهم است که آنها را یاد بگیرید. با فیلترها سر و کله بزنیدتا بتوانید قلق آنها را یاد بگیرید و از آنها به بهترین شکل ممکن استفاده کنید. هر کدام از فیلترها برایعکسها یا ویدیوهای خاص مناسب هستند. عالوه بر استفاده از فیلترها حتما به فرم صفحهتان هم توجهکنید.

5 **چندعکسیاویدیومرتبطرادریکپستمنتشرکنید**

این کار باعث میشود تعداد عکسها و پستهای شبیه به هم در صفحهتان کم شــود. اگر شــما دلتان نمیآیدکه عکس و فیلمهای مرتبط بــه هم را در اینستاگرامتان نگذارید، این کار بهتر از چند پست مجزاست. البتهممکن است عکسها و ویدیوهای دیگر صفحاتتان بازدید کمتری داشته باشد، اما با این حال بهتر استهمین کار را بکنید تا ادامه یک ویدیو را در یک پست جداگانه منتشر

> اســتوریتان را ببینید. از زمانی که اســتوری در اینستاگرام شروع شــده، اســتوریها کامال خالقانه شــدهاند و هر روز فیلترهای زیادی نیز برای زیبا کردن اســتوریها اضافه شده و میشوند. استوریها آنقدر جذاب شــدهاند که بسیاری از کاربران عالقهای به دیدن پســتها نشان نمیدهند و بیشتر استوریهای کاربران را پیگیری میکنند. حال برای این که استوریهای زیباتر و پربازدیدتری داشته باشید میتوانید از ترفندهایی برای استوری گذاشتن استفاده کنید. چند نمونه از آنهارااینجابرای شمامعرفی میکنیم.

کنید.

#### 6 **ازهشتگاستفادهکنید**

هشتگ میتواند به شما کمک کند تا پستهایتان بیشتر دیده شود. اما همیشه توجه داشته باشید که هشتگها باید مناسب باشند. هشتگها یا باید مربوط به عکستان، یا زمانی یا جایی که در آن هستید، یا متنی که نوشتهاید، باشند. البته برخی هشتگها هم وابسته به شرایط جامعه یا اخبار مهم دنیاشکل میگیرند، اما بهتر است اگر میخواهید از آن هشتگها استفاده کنید حتما عکس یا متنی مربوط به آن بگذارید.

## **پروفایل**

صفحه پروفایل شما در اینستاگرام معرفیکننده شما به کاربرانتان اســت. اگر شما حسابی باز دارید که همه میتوانند آن را ببینند، باید درباره خودتان روی صفحه اصلی بنویسید تا کســانی که به کار یا حرفهای شما عالقه دارند، دنبالتان کنند. شاید به نظرتان نوشتن یک معرفی برای خودتان کار سختی باشد، اما اینســتاگرام فضای راحتی است و به نظر میرسد نباید خیلی هم به خودتان سخت بگیرید، اما این را هم همیشه بدانید که اگر توهین کنید یا الفاظ رکیک به کار ببرید، دیگران میتوانند گزارشتان را به اینستاگرام بدهند و بعد از آنکه گزارشها درباره شما زیاد شود، اینســتاگرام صفحه شما را میبندد. اما بههرحال برای بهتر شــدن صفحه پروفایل هم ترفندهایی وجوددارد که آنهارابه شمامی گوییم. <sup>1</sup> **ازفونتهایجذاباستفادهکنید**

> برای هایلایتهایتان می توانید یک عکس نمایه و یک نام انتخاب کنید. این به زیباتر شدن صفحه شما کمک می کند. میتوانید برای هر کــدام ازهایالیتهایتان یک تصویر نمایه

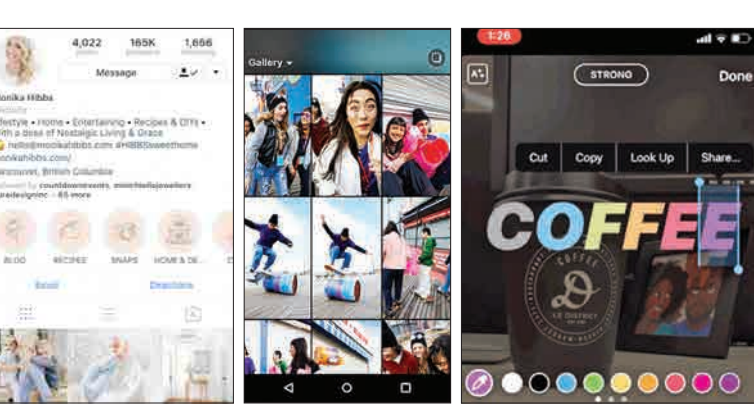

اگر شما از فونتی استفاده کنید که در اینستاگرام وجود ندارد، میتواند نوشــته شــما را برای دیگران خواندنیتر کند. برای این کار باید از سایتهای دیگر اســتفاده کنید، با اســتفاده از یک وبسایت مانند LingoJam یک فونت جدید به بیو اینستای خود اضافه کنید. متنی که میخواهید را در سایت بنویسید و فونتی که میخواهید را انتخاب کنید، سپس آن را کپی و در قسمت بیو اینستای خود منتقل کنید.

<sup>2</sup> **خودتانرادرچندخطمعرفیکنید** در قسمت بیو اینســتاگرام ممکن است نتوانید برای نوشــتن ادامه متن به خط پایین بروید. برای این کار نیاز اســت تا از یک برنامه دیگر مانند Note گوشی استفاده کنید. متنی که میخواهید را در نوت بنویسید و هر کجا که میخواهید اینتر بزنید. البته این را هم بدانید که قسمت بیو نباید خیلی شلوغ و پرنوشته باشد، متن را از نوت کپی کنید و به قسمت بیو اینستاگرامتان منتقل کنید.

<sup>3</sup> **ازنمادهایویژهبرایبیواستفادهکنید** نهتنها میتوانید فونت بیو خــود را تغییر دهید و آن را برای خودتان سفارشــی کنید، بلکه میتوانید از نمادهای غیرمعمول بــرای آنکه نام یا نام تجاری شما راحتتر تشخیص داده شود، استفاده کنید. اما این نمادها در صفحهکلیدهای نرمال گوشیها پیدا نمیشود. با استفاده از دستگاه تلفن همراه خود، یک برنامه رایگان مانند Pad Character را نصب کنید که تقریبا هر شــخصیت و نمادی را که ممکن است نیاز داشته باشید، در آن وجود دارد، اما در 26 حرف الفبای انگلیسی پیدا نخواهد شد. برنامه را باز کنید و نمادی را که میخواهید به Bio Instagram اضافه کنید، پیدا کنید. در Character Pad، به سادگی روی تصویر نماد انتخاب شده خود دو بار ضربه بزنید تا آن را در یک جعبه متن قرار دهید، سپس این کاراکتر را به کلیپ بورد تلفن خود کپی کنید.

<sup>4</sup> **پروفایلخودرابیزینسکنید** اگر شما از صفحه اینســتاگرام برای کسب درآمد استفاده میکنید یا یک صفحه برای کسبوکارتان در اینستاگرام دارید، الزم است صفحه خود را بیزینس کنید. صفحه بیزینس به شما امکاناتی میدهد که صفحات عادی آنها را ندارند، مانند گذاشتن لینک در استوری، گذاشتن قیمت روی پستها و ... . از طریق گزینه تنظیمات میتوانید اکانت خود را به بیزینس

#### <sup>5</sup> **درپروفایلتانلینکبگذارید**

قیمت بیو پروفایل شــما یک کمــک عالی برای هدایت کاربران به ســایت شما یا یکی از شبکههای اجتماعی دیگر با یک لینک است. مثال اگر میخواهید کاربرانتان به کانــال تلگرامتان هم مراجعه کنند یا اگر برای کســبوکار با اکانت واتساپتان راحتید، میتوانید لینک آن را روی بیو اینستای خود بگذارید. <sup>6</sup> **پستهاینامربوطراحذفکنید**

عکسهایی که در آن برچسبگذاری شدهاید، اما به اکانت شما مربوط نیست را از اکانتتان حذف کنید. مخصوصا اگر شــما صفحهتان را به صفحه بیزینس تغییر داده باشــید، بهتر است حتما این کار را انجــام دهید. البته الزم نیســت تمام آنها را حذف کنید و میتوانید تنها آنها را برای کاربرانتان پنهان کنید.

## **پستها**

مدت زمان زیادی نیست که اینســتاگرام بخش استوری را اضافه کــرده و در همین مدت هم کاربران به شــدت از آن استقبال کردند. استوری یکی از ویژگیهای اینستاگرام است که به شــما این امکان را میدهد عکس هایی که میخواهید کوتاهمدت به اشتراکگذاشته شــوند را در آن قرار دهید. هر کدام از اســتوریهای شما 24 ساعت در قسمت استوریتان

باقی میمانند و در طول این مدت میتوانید بازدیدکنندگان

#### 1  **برایاستوریهایتانمتنبنویسید**

حالت Mode Type را انتخاب کنید. این حالت به شما این امکان را میدهد تا برای استوریهایی که نیاز به یک داستان یا متن دارند، بنویسید. نماد A باالی صفحه سمت راست را لمس کنید و از میان 5 فونت موجــودیکی را انتخاب کنید: مدرن، نئون، ماشین تایپ، قوی و کالسیک.

#### 2  **متنهاییکهمینویسیدرارنگیکنید**

با توجه به عکس یا فیلمی کــه میگذارید باید از رنگهای مخالف یا خنثی برای نوشتن استفاده کنید. این کارنوشتههای شما را برجسته میکند. اگر از هر دو انگشتتان روی صفحه استفاده کنید میتوانید نوشتههایتان رارنگینکمانی کنید. کافیاست با یک انگشت نوشته را نگه دارید و یک انگشت دیگر روی رنگها بگیرید وبکشید. حاال شما ترکیبی از رنگها روی نوشتهتان دارید که همین میتواند یکی از ترفندها باشد.

#### 3  **استوریهایتانرابرجستهکنید**

بســیاری از امکانات استوریهای اینســتاگرام تقلیدی از اســنپچتSnapchat است. شــما میتوانید برخی از استوریهایی که برایتان مهم است را هایالیت کنید تا بیش از 24 ساعت در صفحه شما باقی بماند. ایناستوریها پایین صفحه نمایه شما ذخیره میشــوند و هر زمان که بخواهید میتوانید به آنها دسترسی داشته باشید یا آنها را پاک کنید. تمام فالوورهای شما هم میتوانند این استوریهای هایلایت شده را در صفحهتانببینند.

#### 4  **هایالیتهایخودرازیباکنید**

Don

و یک عکس مرتبط با آنها انتخاب کنیــد.فالوورهایتان هم

 $\bullet$ 

میتوانند از این هایالیتها هر کدام را که به سلیقهشان نزدیک است یا به آن احتیاج دارند را ببینند. 5 **پستهایجذابرادراستوریتانمعرفیکنید** استوری گذاشــتن یکی از راههای پربازدید شدن صفحه است. اگر شما خیلی در اینستاگرام میچرخید وپستهایی میبینید که دوست دارید دیگران هم آنها را ببینند یا فکر میکنید کاش خودتان هم میتوانســـتیدچنین پسـ داشته باشید، میتوانید آنها را در استوری اینستاگرامتان به دیگران معرفی کنید. پستی کهمیخواهید در استوری خود به اشتراک بگذارید پیدا کنید، روی آیکون موشک کاغذی ضربه بزنید و گزینهstory your to post Add را انتخاب

کنید.

6  **بومرنگبگذارید**

اگر شــما یک کاربر آیفون هســتید احتماال تعداد زیادی عکسهای زنده روی موبایلتان داریــد و فکر میکنید غیراز خودتان کس دیگری نمیتواند آنها را ببیند. اما شما باید بدانید

که از تمام آن عکسهای زنده میتوانید در استوری اینستاگرام استفاده کنید و این قابلیت گوشیتان تنها مختص استفاده خودتان نیست. درواقع این اصطالح در اینستاگرام بورنگ نام

#### دارد و حتی اگر کاربر آیفون هم نباشید میتوانید از این گزینه برای استوریهایتان استفاده کنید.

#### 7 **بارگذاریچندعکسوفیلمدریکبار**

با بارگذاری عکس و فیلمهایی که به یکدیگر مرتبط هستند و جاذبه دارند میتوانید مخاطبان بیشتری به دست آورید، اما باید بدانید که تنها جذابیت در آنها مهم است و اگر شما چندین فیلم و عکس را پشت سر همآپلود کنید اما جذابیتی نداشته باشند ممکن است کاربرانتان را خسته کنید. اما اگر جذابیتی دارند بدانید که میتوانید تا 10 عکس و فیلم را از رول دوربین خود انتخاب کنید، در صفحه ویرایــش یک پیشنمایش از آنهاببینید تا بتوانید ترتیب آنها را درســت کنید و هرکدام را به صورت جداگانه ویرایش کنید و ســپس آنها را به اشتراک بگذارید.

#### 8  **دیگرانرامنشنکنید**

اگر شما یک کسب و کار در اینستاگرام دارید یا میخواهید شخصی یا اکانتی را معرفی کنید ولی نمیخواهیدتمام آنها را در پست بگویید، استوری به شما این اجازه را میدهد که افراد را در آن منشن کنید. برای منشن کردن هم فیلترهای جذابی در نظر گرفته شده است و مطمئن باشید دیگران به صفحههای منشن شده سرمیزنند، حتی شاید فقط برای کنجکاوی! برای این کار هم الزم است گزینه تکست را انتخاب کنید و نماد @ را بگذارید و از میان لیست انتخاب کنید. البته این را هم بدانید برای شخصی که به آن اشاره کردید یک اعالن میرود.

## **استوری**